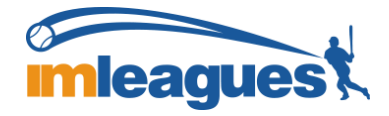

## All intramural participants will be required to create an account on **IMLeagues.com**.

To create an **IMLeagues** account:

\*\*Note\*\* IMLeagues offers a **live support button** in the bottom right corner of all pages; please use this button if you encounter any difficulties.

Go to [www.imleagues.com](http://www.imleagues.com/) and click **SIGN UP**

**OR**

Go to [www.imleagues.com](http://www.imleagues.com/) and click "Log in with Facebook" if you have a Facebook account with your school email attached - this will automatically create an account, fill in your info, and join you to the school (steps 2-4)

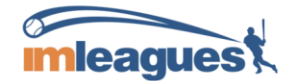

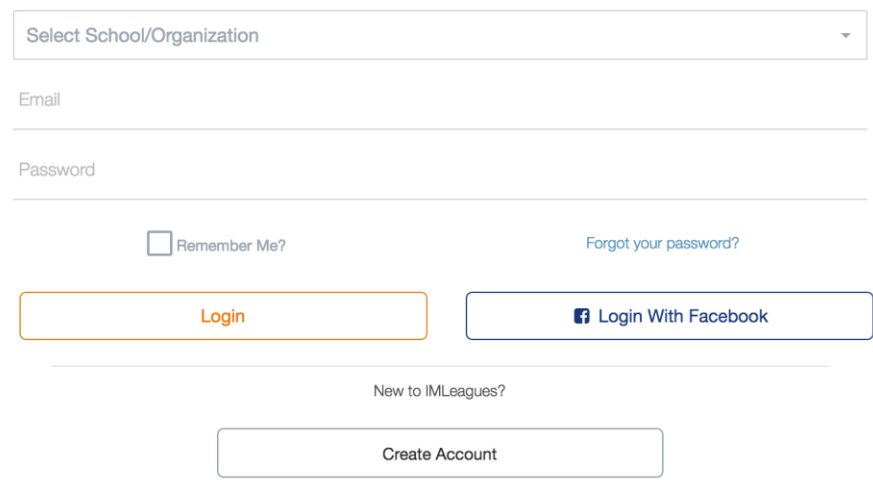

Enter your information, **and use your School email if applicable (@drake.edu)** and submit.

You will be sent an activation email, **click the link in the email to login and activate your IMLeagues account.**

You should be automatically joined to your school – If not you can search schools by clicking the "Schools" link